# **Storage Commander Version 5.15.0.0 Change Log New Features**

## **Move-In Tab Customization**

We have added the ability to customize which tabs you wish to see during the move-in process. This change will allow you to streamline your move-in process to tabs that are relevant to your facility.

**Note**: If you have multiple workstations in your office you will need to make these changes on each workstation. To change this setting select File / Preferences.

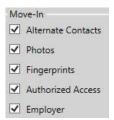

#### Do Not Rent List

We have created a new feature that will allow you to add customers (active and inactive contracts) to a Do Not Rent list. When a customer is added to your Do Not Rent list you will be prompted during the move in or reservation process that there was an issue with this customer in the past. You will be able to confirm their DL number and review their ledger / history before completing the move-in. The Do Not Rent flag can be added during the move out process or within the contract details screen. We have also created a Do Not Rent report that can be printed at any time. This option can be security controlled if you wish to disable this option for certain user groups.

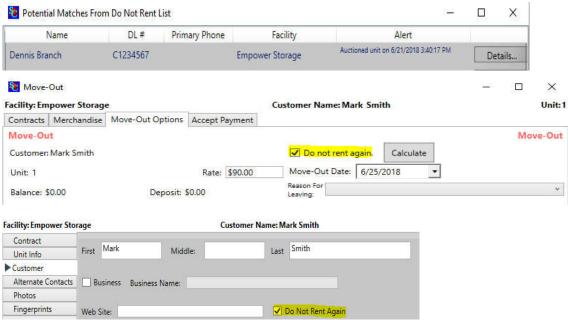

## Change Unit Size during the move in & setup existing

We have added the ability to change the unit size within the billing screen. The unit rate will automatically adjust to the default rate for the new unit size. This option can be security controlled if you wish to disable this option for certain user groups.

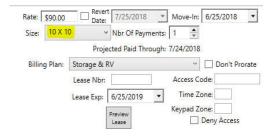

## **Enhanced Printing Options**

We have added the ability to select your printing preferences during a move-in or payment. You can now set your personal preference during a move-in or payment to automatically print a receipt, email, print and email or prompt for printing options. You can also set the number of copies to be printed for move-ins and payments.

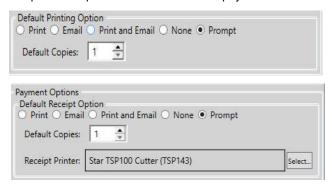

We have added the option to set the number of copies of a late notices that are printed during the End of Day. This can be setup within Configuration Manger for each late step.

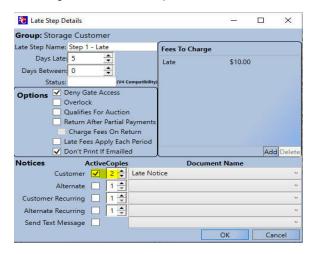

### **Unit Inventory List**

We have added the ability to create a unit inventory list that can be used for multiple purposes. It can be used to track the contents for facilities interested in providing delivery and pick up services such as valet storage or it can be used to document the lien process during an auction sale. You can upload pictures of the contents of the unit and print out an inventory list.

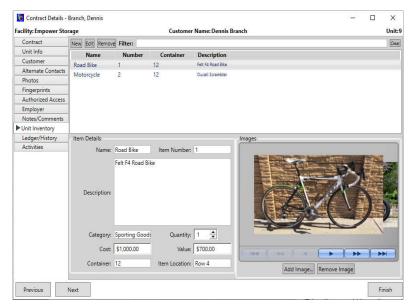

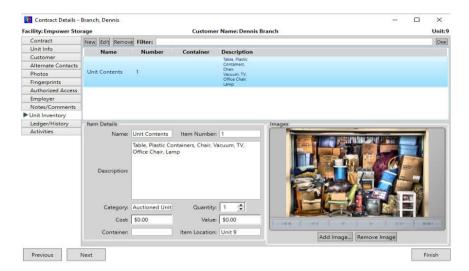

## **Quick Rate Change**

We have added the ability to quickly change the rate of a unit within the contract details screen. Using this option will update the rate of the unit immediately. Using this option does not create a rate change notice. This option can be security controlled if you wish to disable this option for certain user groups.

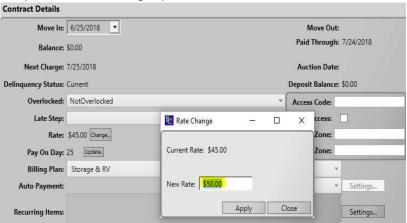

## **Hardware Preferences**

We have created a separate screen to manage the compatible hardware located within File / Hardware.

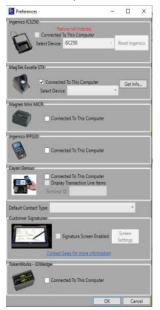

## **Automatic Contract Numbering**

We have added the ability to setup automatic lease numbering and merge field that can added to your contract. To setup the starting lease number open the Configuration Manager / Facility Options.

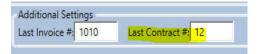

## Storage Collections Integration (website)

We have completed the integration into Storage Collections which provides past due reminders to your customers and reservation reminders. To get started using their service you will need to contact them to setup your own account. Once your account is activated you can setup your account settings within the Configuration Manager.

#### **Contact Information**

sales@storagecollections.com (855) 722-7366

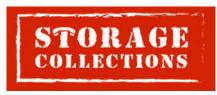

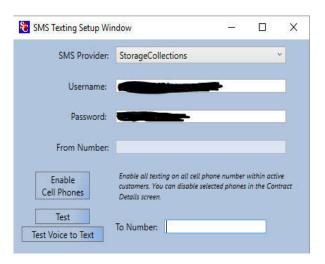

#### **Discount Enhancements**

We have added the ability to setup discounts that can be used for website only discounts. These discounts can be setup to apply to all unit sizes or specific sizes. Discount setup is located within the Configuration Manager.

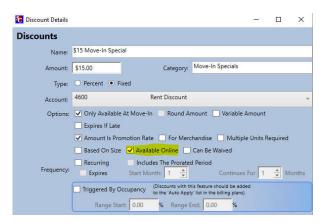

To apply the discount to specific sizes you can edit which size(s) the discount should apply to within the discount facility assignment screen.

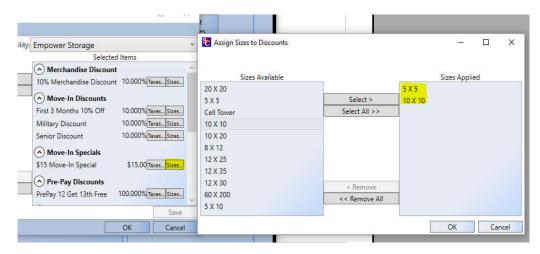

## **Reversing Transaction (New Security Feature)**

Reverse Transaction is now a security feature. When you install the 5.15.0.0 update this feature will be disabled by default. You will have control as to whether the user groups have access to that feature or not. The security feature is located under the Activities category of features in Group Management in the Configuration Manager. To enable this security feature it will need to be added to the Features in Group list (see below).

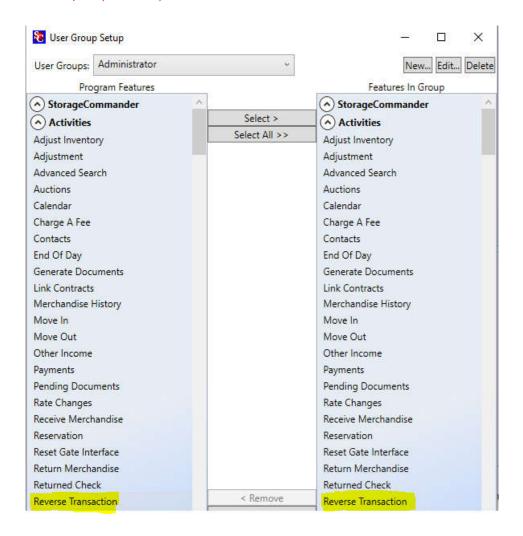

# **Corrections**

- ACH report enhancements to separate the ACH transactions from check transactions. This includes auto payment ACH transactions. Additional report changes are included within this correction.
- Texting improvements when the mobile number is listed twice within the contract detail screen.
- MagTek Excella improvements to alert you when the drivers license scan was unsuccessful.
- Automatically remove pending auto payments from the pending auto pay list if a user manually enters the payment. Customer will remain on auto payment during the next billing period.
- · Transfer enhancements for customers using rental deposits.
- Transfers will automatically transfer over auto payment information to the new unit.
- Move out enhancements for customers applying fees during the move out process.
- · Prevent multiple primary and secondary phone and addresses within the contract details screen.
- Merchandise multiple batch issue corrected.
- · Added the ability to copy comments.
- Automatically assigns ACH account during ACH transactions and Credit Card account during CC transactions (First American Customers Only).